**استفاده اس تى رفتگی ها بزای تصحیح ظاهز سند:**

وقتی که شـما سـند خود را آماده می کنید لازم است تا تغییراتی را به منظور تنظیم سـاختار سـند و خوانا تر کردن آن روی سند انجام دهید. یکی از این تغییرات استفاده از تورفتگی ها می باشد که شما از طریق بخش Paragraph موجود در تب Home و با استفاده از دکمه های Decrease و Increase می توانید برای کاهش و افزایش میزان تورفتگی ها استفاده کنید.

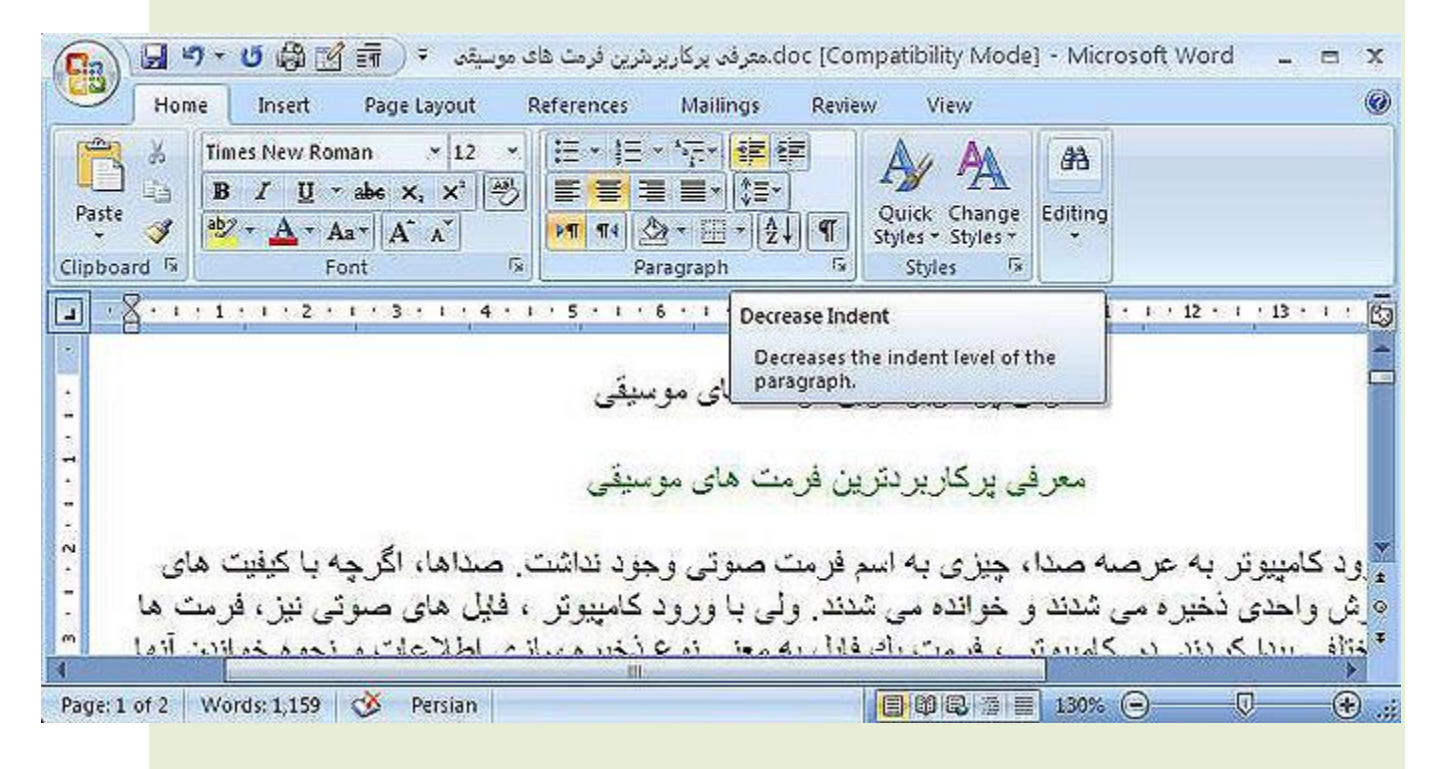

## **استفاده اس لیستهای عالمت گذاری و شماره گذاری:**

یکی از امکاناتی که در 2007 Word وجود دارد استفاده از لیست های علامت گذاری می باشد. برای استفاده از این لیست ها از طریق تب Home و قسمت Paragraph می توانید دکمه های Bullets,Numbering,Multilevel listرا انتخاب کنید.

با کلیک بر روی دکمه Bullets می توانید از علامت گذاری ها استفاده کنید و عنوان های سند خود را تایپ کنید.

برای خارج شدن از حالت علامت گذاری می توانید دو بار بر روی دکمه Enter کلیک کنید. دو گزینه دیگر نیز همانند گزینه Bullets عمل می کننند.شما برای دیدن علامت هایی که می توانید انتخاب کنید کافیست بر روی فلش سمت راست این گزینه ها کلیک کرده و علامت مورد نظر خود را انتخاب کنید.

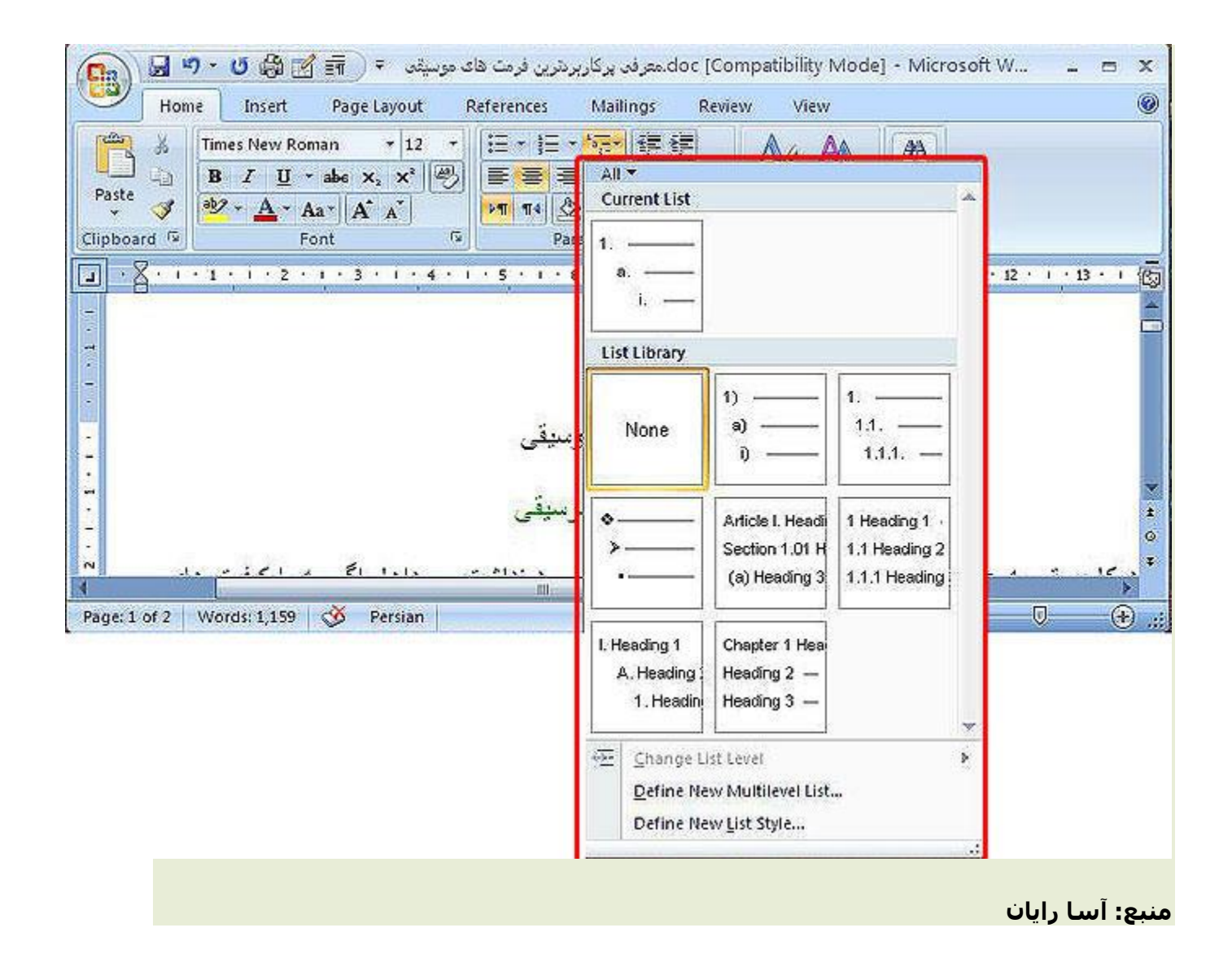